# **Microsoft Excel Masterclass**

Your learning needs are at the heart of what we do.

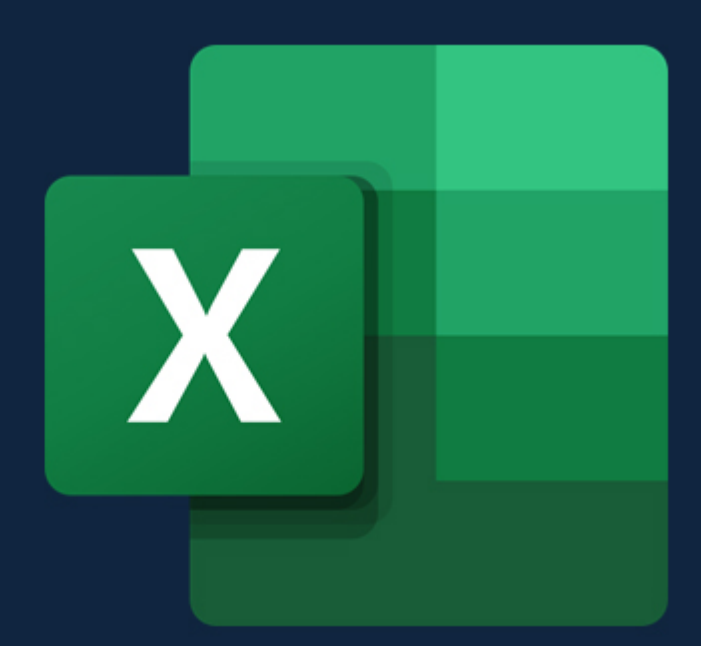

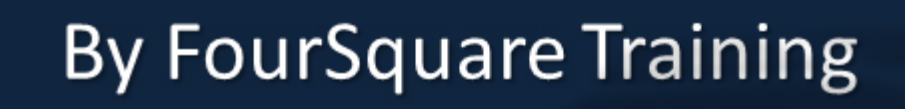

# **Microsoft Excel Masterclass Topics & Outline: Three Day Course**

**We specialise in delivering flexible training programmes and the actual course content, topics and syllabus taught may vary depending upon your learning requirements.** 

# **Day 1**

#### **Module 1: Introducing Microsoft Excel**

- **1. What are Worksheets?**
- **2. What are Workbooks?**
- **3. What are columns and rows?**

#### **Module 2: Mouse Pointer Functions in Excel**

- **4. The Different Mouse Cursor Symbols**
- **5. Select Cell Cursor**
- **6. Extend and fill Cells Cursor**
- **7. Insertion Point Cursor**
- **8. Drag Selection Cursor**
- **9. Change Row and Column Dimensions Cursor**

# **Module 3: Selecting Cells in Excel**

- **10.Cut Cells**
- **11.Copy Cells**
- **12.Format Cells**

#### **13.Move Cells**

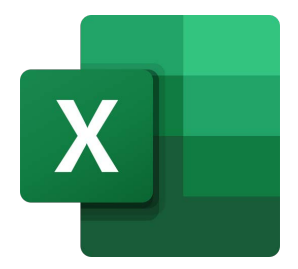

#### **Module 4: Navigating the Excel Screen**

- **14.Introduction to Menus, Sheets and Views**
- **15.Add, Insert, Rename and Move Worksheets**
- **16.Scroll Bars, View Buttons and Magnification**
- **17.Menus and Sub-Menus**
- **18.Quick Access Toolbar**
- **19.Customising the Toolbar**
- **20.The Options Button and Global Settings**

# **Module 5: Entering and Editing Excel Data**

**21.Text, Values and Dates 22.Formulas, Values and Operators 23.Active Cells 24.Content Spill 25.Adjust Column Width 26.Editing Cells 27.AutoFill** 

# **Module 6: Copying and Pasting Excel Data**

**28.Menu, Mouse or Keyboard Copy and Paste? 29.Drag Cells to Copy** 

# **Module 7: Save, Close and Open Excel Files**

**30.Save, Save As 31.Disk Drive, Network Drive, OneDrive 32.File Names and Renaming 33.Opening and Closing a File 34.Adjust Column Width** 

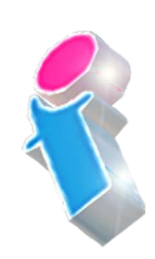

**35.Editing Cells 36.AutoFill** 

#### **Module 8: The File Tab**

**37.Open, Save, Print 38.Info, Recent and Options** 

#### **Module 9: Create a New Excel Workbook**

**39.Create a New Workbook from Scratch 40.Excel Workbook Templates** 

#### **Module 10: Formulas and Functions**

- **41.What are Formulas and Functions?**
- **42.Operators, Cell References and Constants**
- **43.Cell Referencing**
- **44.Operators and Operator Order**
- **45.The SUM function and Values**

#### **Module 11: Formatting Excel Worksheets**

**46.Number Formatting 47.Fonts 48.Borders 49.Fill Colour** 

# **Module 12: Printing Excel Worksheets**

**50.Print Settings 51.Print Preview 52.Borders 53.Print Ranges and Print Selection**  **54.Create a Print Area 55.Print Titles** 

#### **Day 2**

#### **Module 1: Creating Custom Number and Date Formats**

- **1. Applying Conditional Formatting**
- **2. Using Paste Special**
- **3. Naming Cells and Cell Ranges**
- **4. Defining Named Cell Range**
- **5. Editing and Deleting Named Ranges**
- **6. Using Named Ranges in your Formulas**

#### **Module 2: Linking and Consolidating your Data**

- **7. Linking Cells and Formulas between Sheets and Workbooks**
- **8. Consolidating Multi-Worksheet Excel Data**

# **Module 3: Working with Formulas and Functions**

- **9. Absolute Cell Referencing**
- **10.Statistical Functions (including Max/Min/Average/Count Functions)**
- **11.Date and Time Functions**
- **12.Introduction to Logical (IF) Functions**

# **Module 4: Introduction to Database Features**

- 13. Setting out a Database List 14. Using the Data Form 15. Sorting Data
- 16. Filter Data Using AutoFilter

FourSquare Innovations Ltd | info@foursquaretraining.co.uk| 0844 493 3699

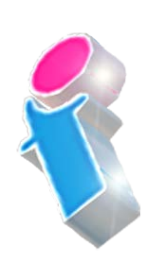

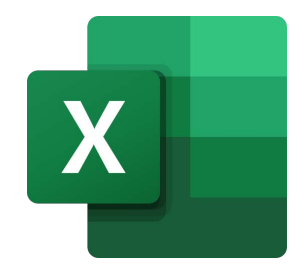

# **17.Using Find and Replace**

# **Module 5: Introduction to Charting and Drawing**

- **18.Creating Charts using the Excel Chart Wizard**
- **19.Editing and Formatting Excel Charts**
- **20.Printing Excel Charts**
- **21.Using the Drawing Toolbar**

# **Module 6: Working with IF() and VLOOKUP()**

- **22.Introducing the IF() Function in Excel**
- **23.Multiple If's The Lookup Functions**
- **24.Working with multiple Column lookups in VLOOKUP()**
- **25.Using the Lookup Wizard**
- **26.Finishing the Lookup Wizard**
- **27.Rounding up or down for Calculations**

# **Module 7: Understanding Cell References**

**28.Using Absolute Cell Referencing** 

**29.Using Mixed Cell References** 

# **Module 8: Working with Ranges**

- **30.Applying names to Ranges of Cells**
- **31.Using Range Labels**
- **32.Creating Range Names**
- **33.Creating Multiple Names**
- **34.Using Range Names**
- **35.Movement and Selection**
- **36.Defining Names for your Formulas**
- **37.Applying Names**

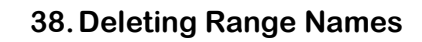

# **Module 9: Advanced Spreadsheet Navigation**

- **1. Controlling the Screen**
- **2. Clearing Windows**
- **3. Working with Multiple Windows**
- **4. Freezing Row/Column Titles**
- **5. Using the Zooming feature**
- **6. Creating Custom Views**
- **7. Showing Views**
- **8. Deleting Views**
- **9. Full Screen View**

# **Day 3**

# **Module 1: Working with What-If**

- **1. What-If Analysis: One-Input Table**
- **2. What-If Analysis: Two-Input Table**

# **Module 2: Working with Goal Seek**

- **3. What-If Analysis: Goal Seek Formulas**
- **4. What-If Analysis: Goal Seek Functions**

# **Module 3: Pivot Tables**

- **5. Introduction to Field Lists, Report Filters, Row and Column Labels)**
- **6. Creating and Designing a PivotTable Report**
- **7. Manipulating PivotTables and Pivoting your Data**
- **8. Working with Dynamic Ranges**
- **9. PivotTable Slicers**

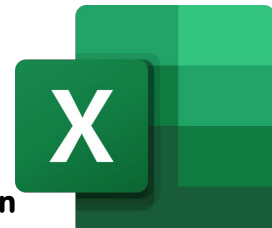

#### **Module 4: Pivot Charts**

**10.Creating a PivotChart from your PivotTable 11.Filtering a PivotChart** 

#### **Module 5: Sparklines**

**12.What Are Sparklines? 13.Create Sparklines** 

#### **Module 6: The Subtotal Tab**

**14.Create Subtotals 15.Create Multiple Subtotals 16.Subtotal Outline Levels** 

#### **Module 7: Protecting Worksheets**

**17.Protecting part of a Worksheet 18.Unprotecting a Worksheet** 

**19.Setting Worksheet Permissions** 

#### **Module 8: Protecting Workbooks**

**20.When to Protect a Workbook 21.Protecting workbook structure 22.Protecting the Window Size** 

#### **Module 9: Formula Auditing**

**23.Trace Precedents 24.Trace Dependants 25.Trace Errors** 

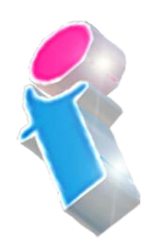

What our previous learners have to say:

"Good course, good information, good trainer and at a nice tempo." *Microsoft Excel advanced course Hinckley*

"Amazing and I have had nothing but positive feedback on the two sessions run." *Microsoft Excel advanced course Bury Lancashire*

"Training very clear. Never felt rushed or pressured to complete tasks. Each item explained and demonstrated very well. Easy to follow" *Microsoft Excel advanced course Coventry*

"Very clear and concise pragmatic approach to the various steps to take for each method and gave us time to practice. Reallly impressed by this course" *Microsoft Excel advanced course Walsall, West Midlands*

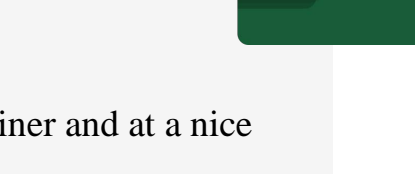

"Just wanted to drop you an email to say thank you for arranging the Excel training - really good and we have had some great feedback from the employees that took part. Wish we had found you guys sooner!"

*Microsoft Excel intermediate course virtual classroom*

"Very informative course. Amazed at how much about Excel I didn't know. Def recommend to others."

*Microsoft Excel intermediate course Newcastle*

"Very thorough and it was a pleasure to be taught new skills with her knowledge" *Microsoft Excel intermediate course virtual classroom*

"Fantastic and very knowledgeable, was helpful when we were not sure about something and she made Excel feel less scary and more user friendly." *Microsoft Excel intermediate course Sheffield*

"It was the best excel course I have been on. The trainer was excellent."

*Microsoft Excel intermediate course Stoke on Trent*

"Great teacher!" *Microsoft Excel intermediate course Canterbury*

"Very happy to learn so much." *Microsoft Excel intermediate course Oxfordshire*

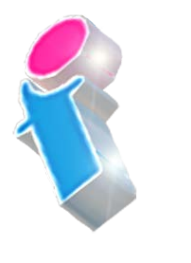

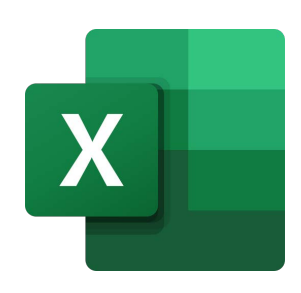

# Scan the QR Code for more course information:

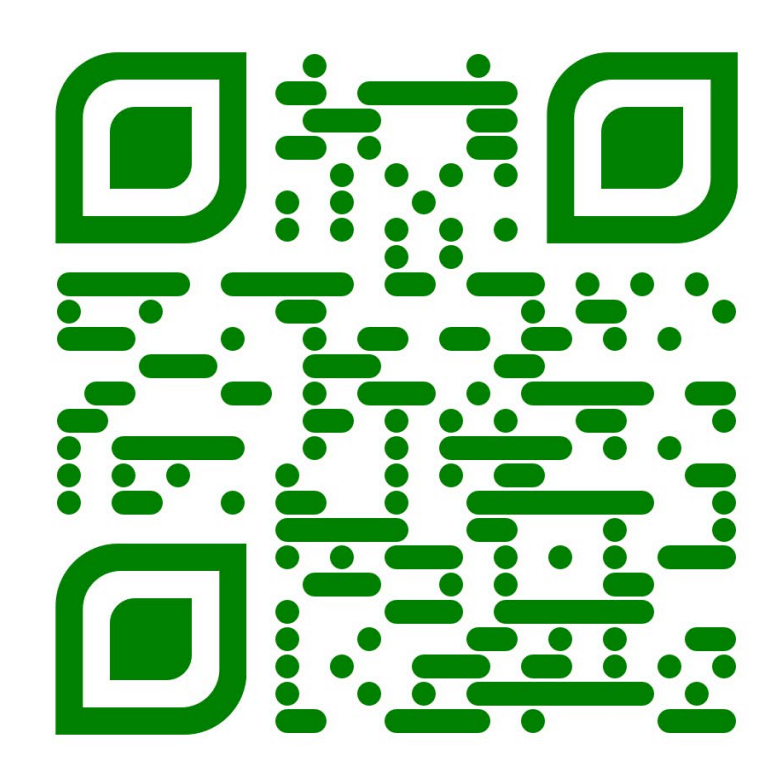

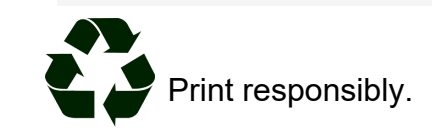